# **Connecting CompuLEAD Desktop II to Your PC**

**First--> >>Power on the CompuLEAD II Unit with the switch on the back of unit >>Wait for LCD display to light up >>Connect the USB Cable in the back of CompuLEAD II Unit >>Connect the USB Cable on your PC**

**Then . . .**

You will see this message at the lower right hand corner of the desktop

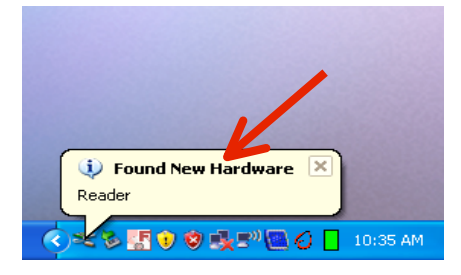

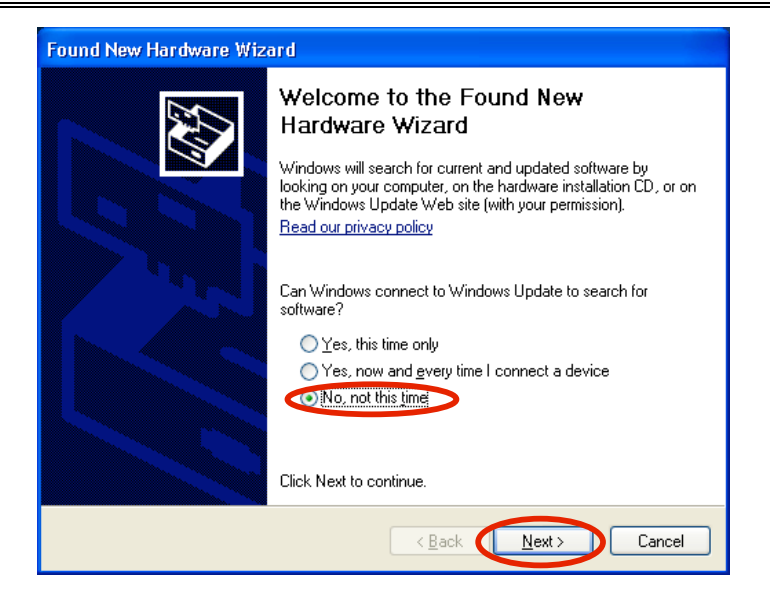

Click "No, not this time"

Click Next >

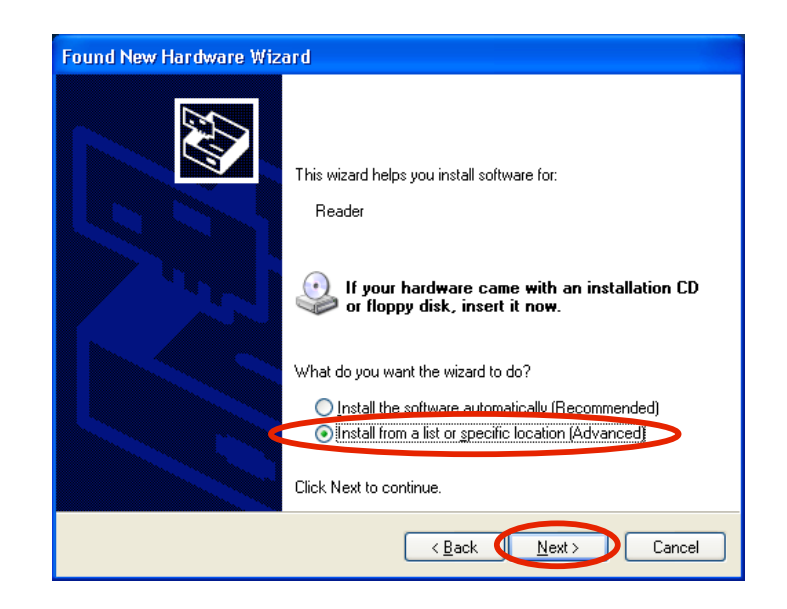

#### Click "Install from a list or specific location (Advanced)"

#### $Click$   $Next$  >

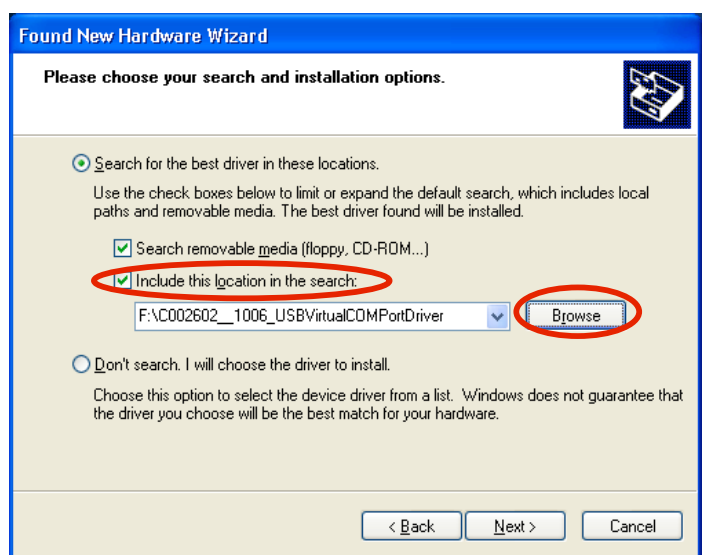

Click "Include this location in the search:" Click "Browse"

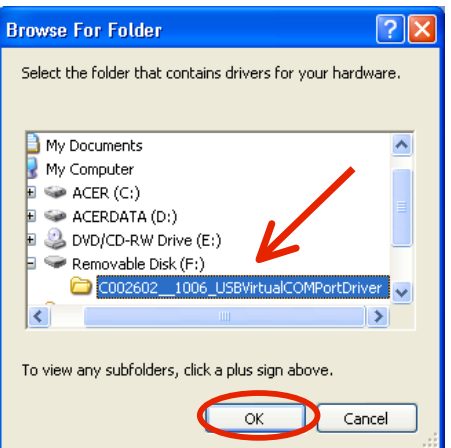

## Locate the "USB Virtual ComPort Driver"

Click OK

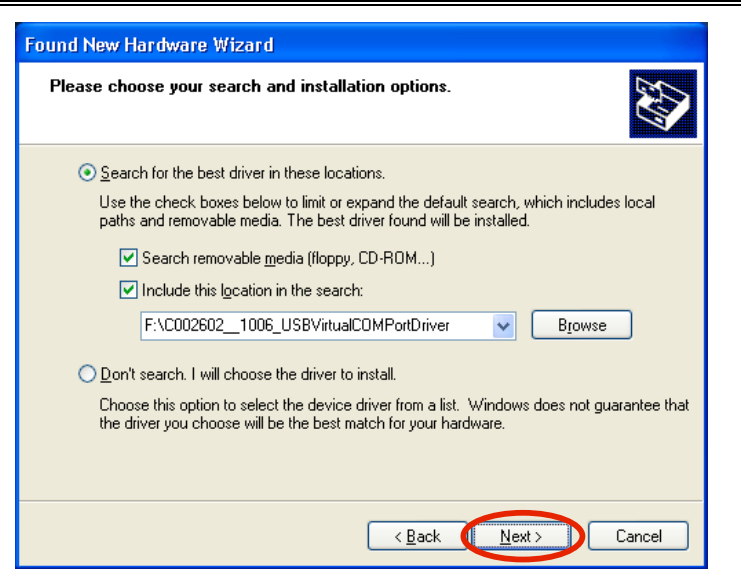

Click  $N$ ext >

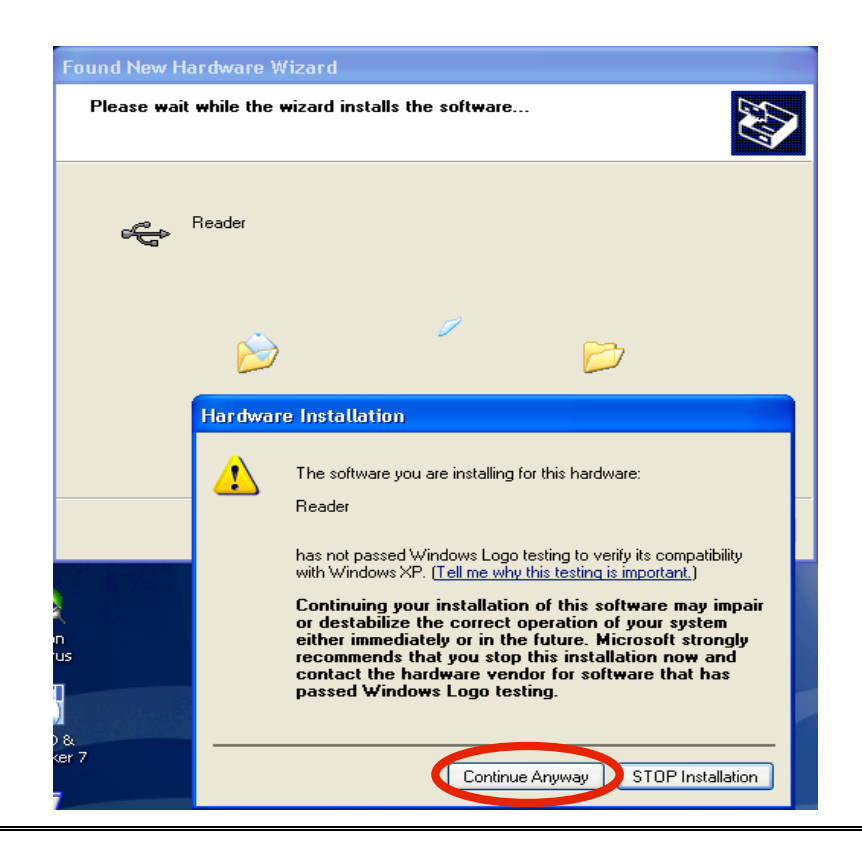

Click "Continue Anyway"

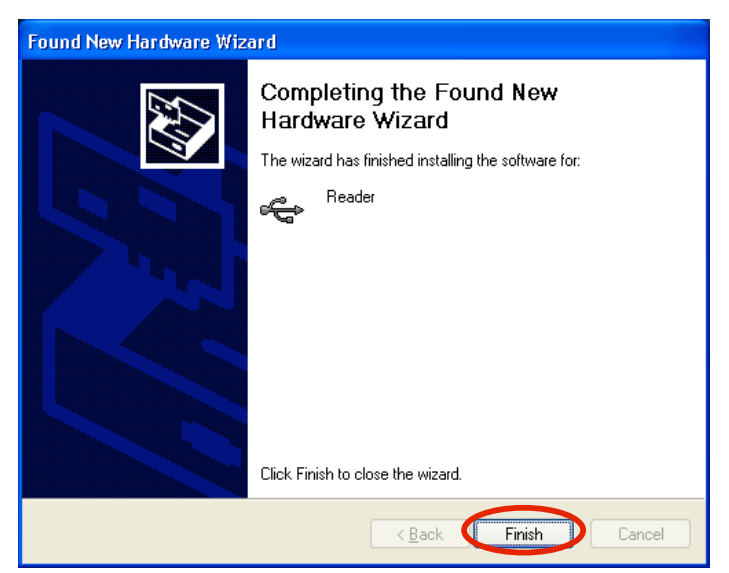

Click Finish

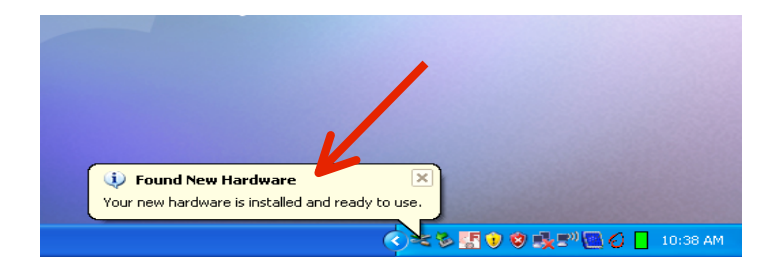

Once CL2 is installed you will this this message

### **You Are Done!**

If you need assistance connecting your CompuLEAD Desktop II to your PC please contact a technical support specialist at 708-786-5565.